# Оповещение консультанта

- $\bullet$ [Виды оповещения консультанта](#page-0-0)
	- [Лампы](#page-0-1)
		- [Лампа активности кассовой линии](#page-0-2)
		- [Лампа оповещения консультанта](#page-0-3)
	- [Звуковое оповещение](#page-0-4)
	- [Пейджер](#page-2-0)
- [События с оповещением консультанта](#page-4-0)
	- [Оповещение консультанта по кнопке "Помощь"](#page-4-1)
	- [Оповещение консультанта при бездействии покупателя](#page-4-2)
		- [Вызов консультанта при работе с чеком](#page-4-3)
		- [Вызов консультанта при ошибках контроля веса](#page-5-0)
		- [Вызов консультанта при ошибках оплаты](#page-5-1)
		- [Вызов консультанта при закрытом чеке](#page-5-2)

Касса самообслуживания позволяет вызывать консультанта при любой затруднительной ситуации у покупателя. Оповещение консультанта выполняется с помощью:

- лампы оповещения консультанта,
- звукового оповещения (опционально),
- сообщений на пейджер (опционально).

# <span id="page-0-0"></span>Виды оповещения консультанта

### <span id="page-0-1"></span>Лампы

### <span id="page-0-2"></span>Лампа активности кассовой линии

Лампа активности кассовой линии предназначена для оповещения покупателя о возможности производить на данной кассе покупки:

- Лампа горит на кассе есть возможность совершать покупки;
- Лампа не горит на кассе нет возможности совершать покупки.

### <span id="page-0-3"></span>Лампа оповещения консультанта

Лампа оповещения консультанта предназначена для информирования консультанта о состоянии кассового ПО. Каждому состоянию программы соответствует определенный цветовой сигнал:

- Зеленый касса работает. Не требуется вмешательство со стороны консультанта.
- Зеленый мигающий уровень наличных критический или близок к критическому. На кассе возникло оповещение для консультанта.
- Желтый в чек внесены изменения покупателем или добавлен товар, требующий подтверждения со стороны консультанта. Скоро потребуется вмешательство. Настройкой программы может быть отключен для одной или нескольких проверок.
- Красный касса заблокирована или выполняется авторизация пользователя.
- Красный мигающий требуется вмешательство консультанта.

Настройками программы может быть задано переливание цветов в режимах приветствия и рекламы.の

Проверить работу ламп можно по кнопке "Тест ламп оповещения" в меню "Сервис" - "Тест оборудования".

### <span id="page-0-4"></span>Звуковое оповещение

Настроить звуковое оповещение на кассе можно через главное меню, перейдя по кнопкам "Сервис" - "Настройки звука".

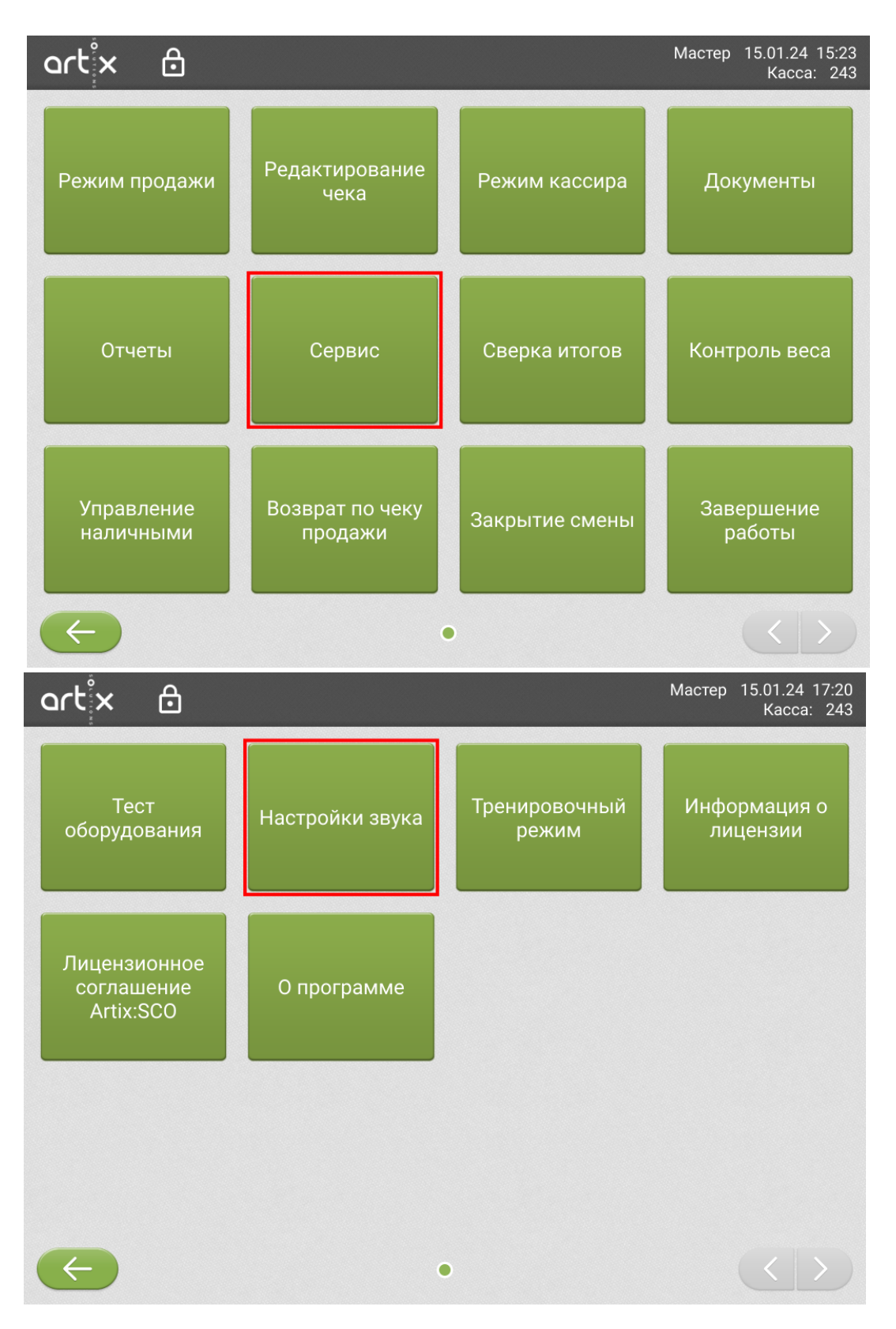

Откроется меню:

с выбором устройства воспроизведения и настройками для него;

- с настройкой громкости на кассе;
- со списком доступных аудио-событий и кнопкой "Проверить". По нажатию воспроизводится установленный для события звуковой сигнал.

artix Консультант 13.06.24 09:28 A Kacca: НАСТРОЙКИ ЗВУКА Устройство воспроизведения alsa\_card.pci-0000\_00\_05.0 Профиль устройства output:analog-stereo+input:analog-stereo  $\overline{\mathbf{v}}$ Поток вывода устройства alsa\_output.pci-0000\_00\_05.0.analog-stereo Порт потока вывода analog-output;output-amplifier-on Громкость **ПРОВЕРИТЬ ATTENTION ВЫХОД** 

События, для которых могут воспроизводиться звуки:

- **StatusWarn** скоро потребуется вмешательство консультанта. Настройкой программы звук может быть отключен для одной или нескольких проверок.
- **StatusCritical** на кассе сработал вызов консультанта и требуется его вмешательство.
- PaymentError ошибка оплаты по терминалу или QR.
- Attention привлечение внимания пользователя. Воспроизводится при:
	- диалогах бездействия пользователей,
	- $\circ$  отображении ошибки контроля веса,
	- взвешивании с прикассовых весов,
	- запросе ввода количества товара,
	- запросе акцизной марки,
	- $\circ$  при прочих ошибках на кассе.
- **EgaisUtmError** ошибка при обращении к ЕГАИС при оплате или закрытии чека.
- PaymentNotAdded на кассе оплата осуществляется слишком долго, может потребоваться вызов консультанта.

## <span id="page-2-0"></span>Пейджер

Во время возникновения ситуации, когда незамедлительно требуется вмешательство консультанта, на кассе сработает вызов консультанта, на пейджер отправится уведомление с привязанным кодом кассы.

Настройками программы может игнорироваться вызов при:

- ошибках контроля веса,
- ошибках оплаты, отображаемых покупателю,
- блокировке кассы по бездействию покупателя.

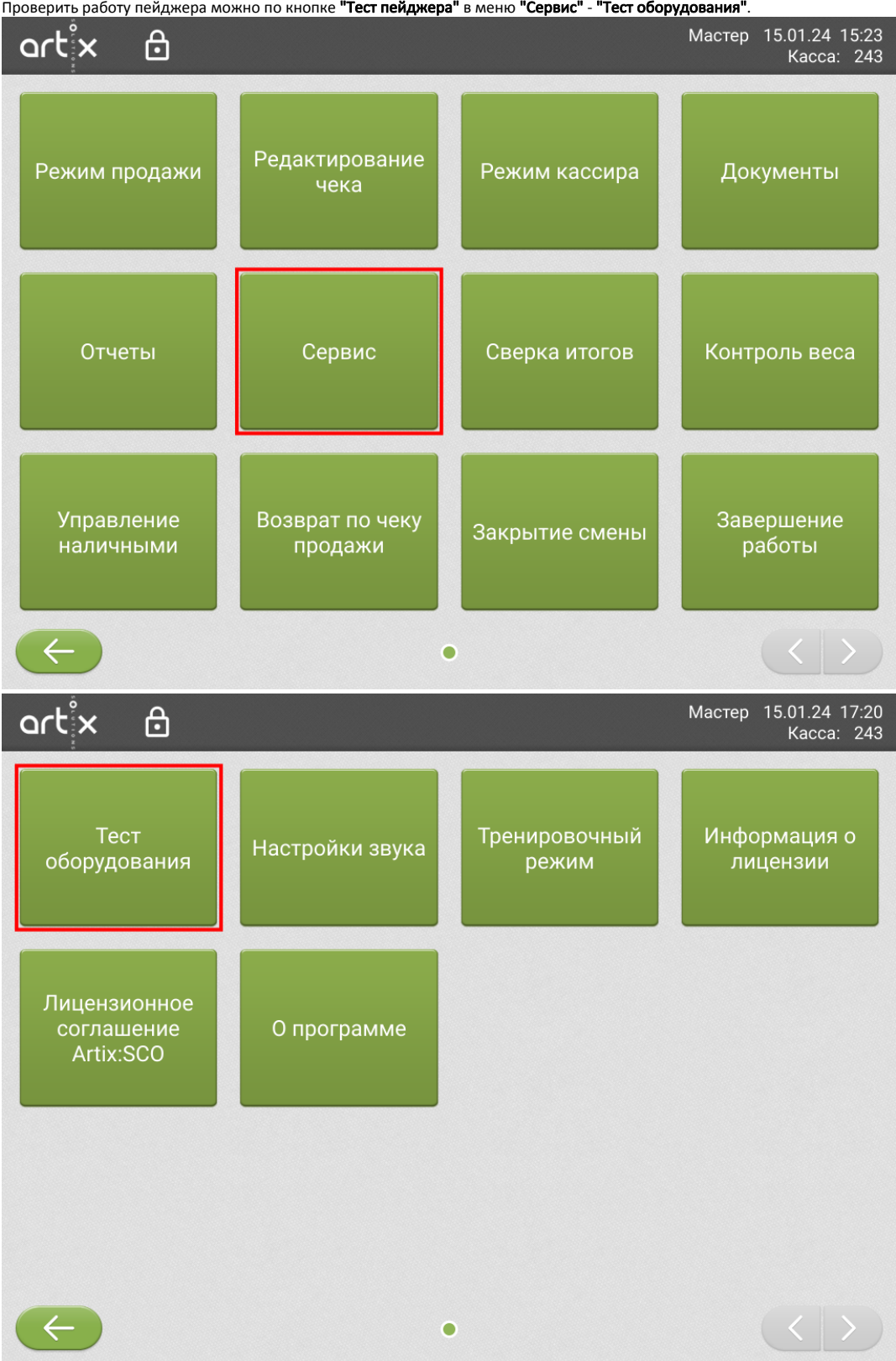

Проверить работу пейджера можно по кнопке "Тест пейджера" в меню "Сервис" - "Тест оборудования".

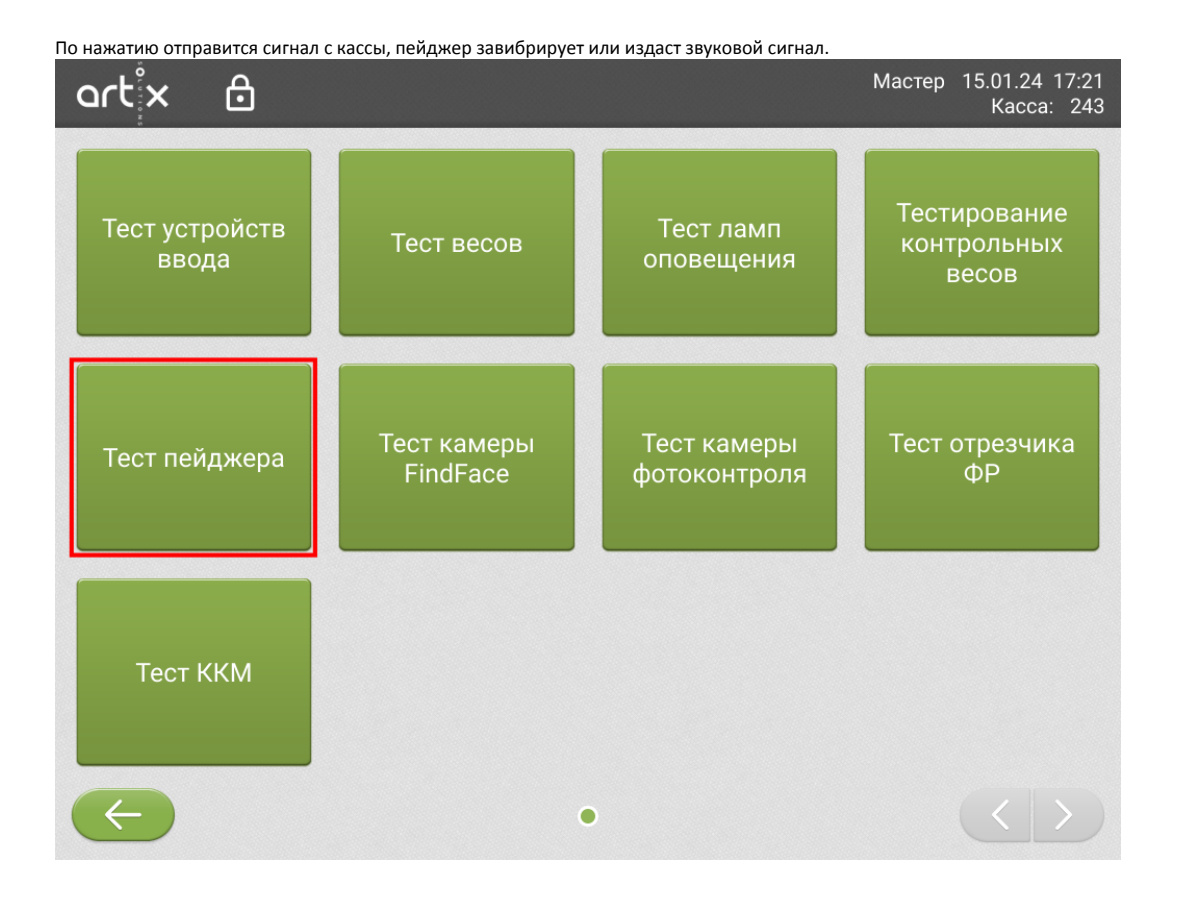

# <span id="page-4-0"></span>События с оповещением консультанта

## <span id="page-4-1"></span>Оповещение консультанта по кнопке "Помощь"

Во время совершения покупок покупатель может в любой момент прибегнуть к кнопке , после после этого сработает

вызов консультанта - лампа оповещения начнет мигать красным светом. Покупателю на экране отобразится сообщение:

**© помощь** 

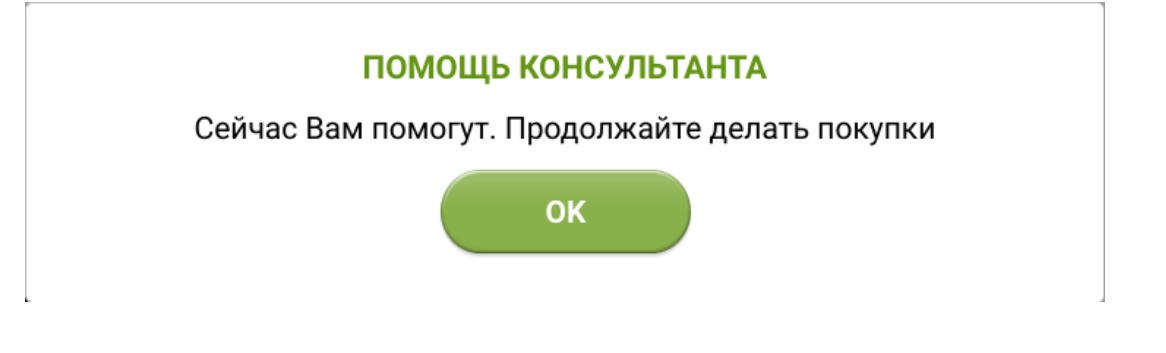

## <span id="page-4-2"></span>Оповещение консультанта при бездействии покупателя

При бездействии покупателя, в зависимости от настроек, программа открывает окно:

- с предложением вызвать консультанта для оказания помощи;
- с сообщением о блокировке кассы. Если покупатель не закрыл сообщение о блокировке, то касса заблокируется, сработает вызов консультанта ламп а оповещения начнет мигать красным светом, оповещая консультанта о необходимости помочь клиенту;
- <span id="page-4-3"></span>с сообщением об отмене чека. Если покупатель не закрыл сообщение об отмене чека, то чек отменяется, касса перейдет в режим приветствия без вызова консультанта.

### Вызов консультанта при работе с чеком

Если чек открыт и покупатель бездействует, то через определенное время появляется диалоговое окно с вопросом:

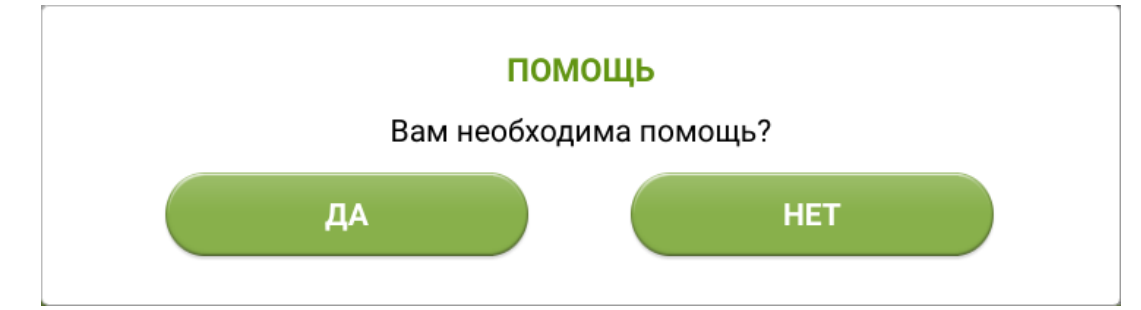

При нажатии кнопки "Да" сработает вызов консультанта - лампа оповещения начнет мигать красным светом, оповещая консультанта о необходимости помощи клиенту. Покупателю на экране отобразится сообщение:

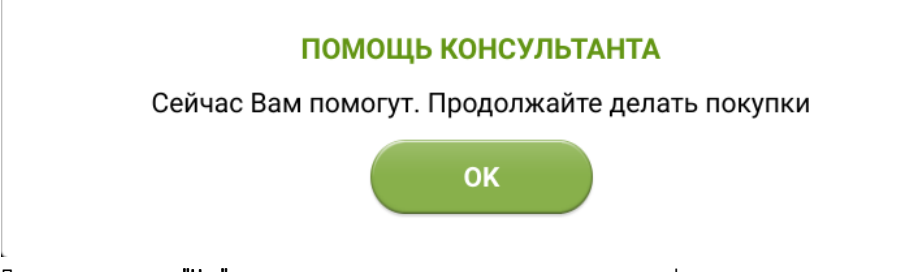

- При нажатии кнопки "Нет" диалоговое окно закроется и можно продолжить оформление покупки.
- $\bullet$ При бездействии в диалоговом окне с вопросом касса самообслуживания будет заблокирована, сработает вызов консультанта - лампа оповещения на чнет мигать красным светом, оповещая консультанта о необходимости помочь клиенту.

Если покупатель перешел в формирование чека, но не добавлял в чек позиции, то при бездействии через определенное время также появится диалоговое окно с вопросом о помощи. При нажатии "Да" сработает вызов консультанта, при выборе "Нет" диалоговое окно закроется. При бездействии в диалоге через некоторое время касса перейдет в режим приветствия без вызова консультанта.

#### <span id="page-5-0"></span>Вызов консультанта при ошибках контроля веса

Если на кассе отображается подсказка с ошибкой контрольных весов, то через заданное время сработает вызов консультанта для устранения возникшей ошибки. Лампа будет мигать красным светом, оповещая консультанта о необходимости оказания помощи клиенту.

### <span id="page-5-1"></span>Вызов консультанта при ошибках оплаты

Если на кассе возникла ошибка оплаты, отображаемая покупателю, то через заданное время сработает вызов консультанта для оказания помощи - лампа будет мигать красным светом.

### <span id="page-5-2"></span>Вызов консультанта при закрытом чеке

Если покупатель бездействует при закрытом чеке, а на весовой платформе остается купленный товар, то через определенное время сработает вызов консультанта - лампа оповещения начнет мигать красным светом.